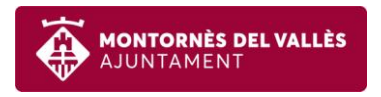

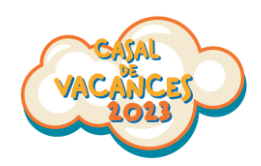

## **Com contractar un servei puntual (acollida o dinar) de forma electrònica?**

**Pas 1:** Visiteu la web:

<https://inscripcions.montornes.cat/>

I cliqueu el botó "Accés al teu espai personal":

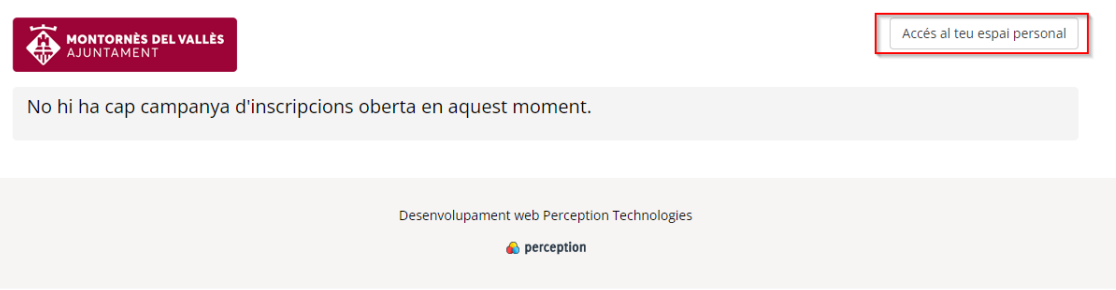

Ompliu el email amb el que vau fer la reserva i cliqueu "Enviar enllaç":

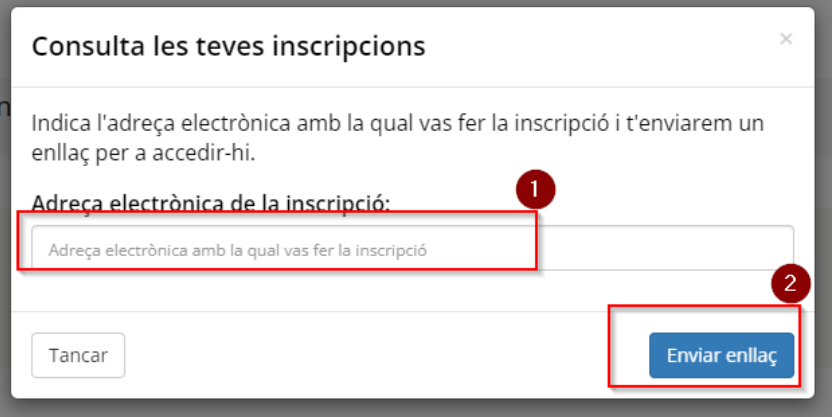

 **Pas 2:** Us arribarà un correu electrònic des del qual podreu accedir al vostre espai personal:

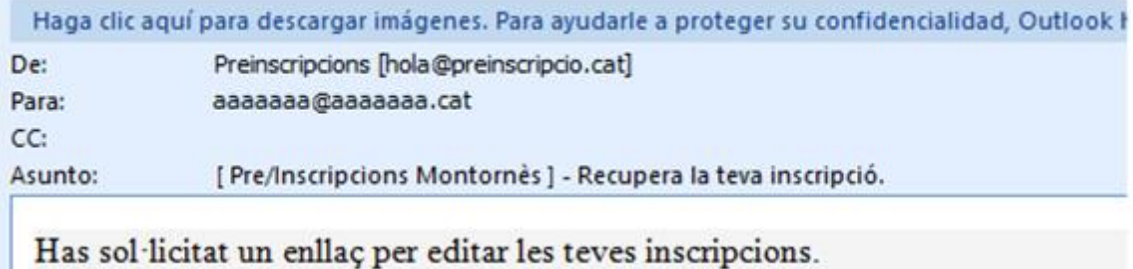

Clica aquí per ACCEDIR AL DETALL

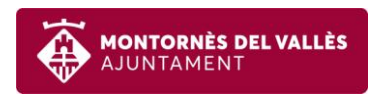

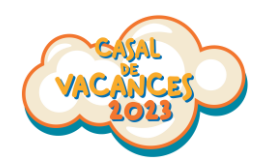

IMPORTANT: Si no us arriba el correu reviseu la carpeta de correu no desitjat.

**Pas 3:** Ara escolliu l'infant al que contractareu el servei puntual:

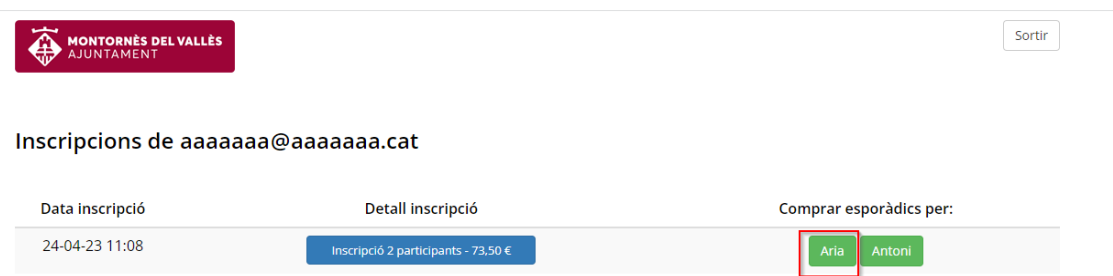

 **Pas 4:** Seleccioneu el servei a contractar, que pot ser un servei d'un o més dies puntuals, Per fer-ho, seleccioneu la quantitat a contractar i per quins dies, així mateix heu d'informar al quadre de text, si es vol afegir algun comentari relacionat amb al·lèrgies o similar.

En l'exemple anterior, es vol adquirir 2 acollides puntuals i s'han d'escollir els dos dies d'inscripció en què es gaudiran les acollides contractades.

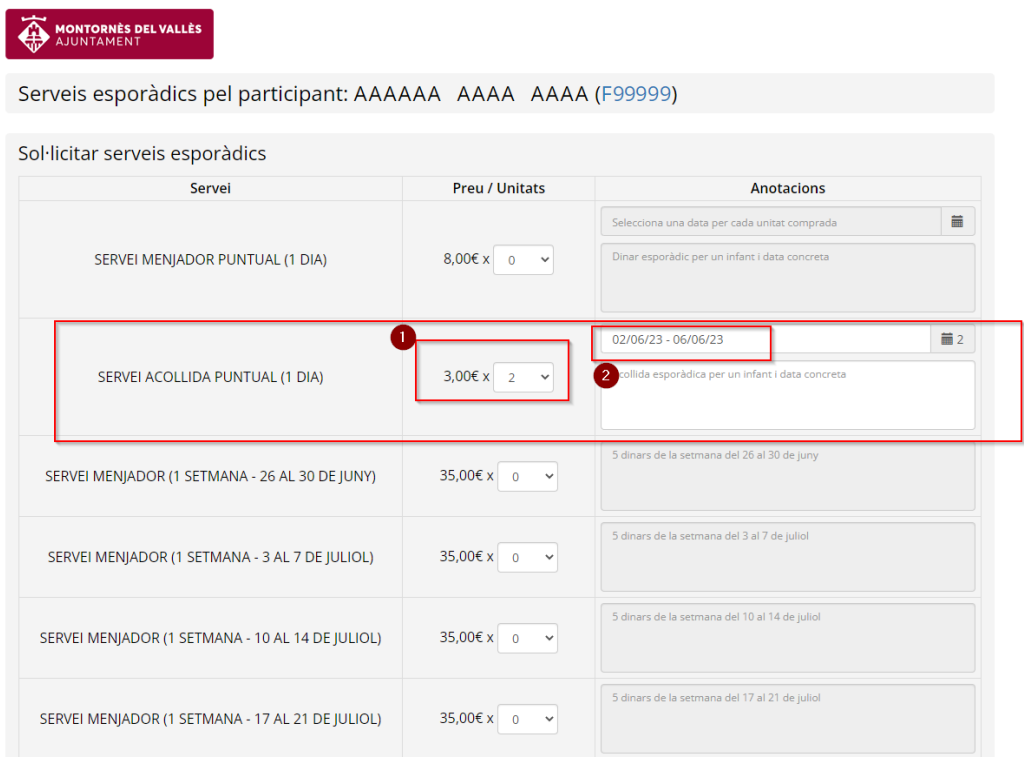

IMPORTANT: Els serveis puntuals únicament es podran contractar amb una antel·lació màxima de 24 hores.

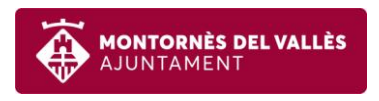

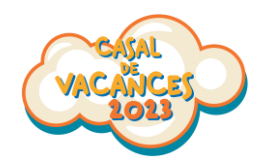

Pas 5: Pagament: si aneu al final de la página veureu el total de serveis puntuals escollits. A continuació cal clicar el botó de "Pagar"

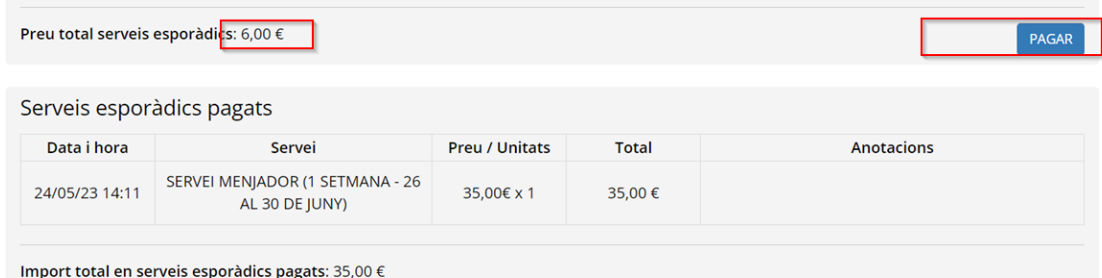

A la m ateixa pantalla també veureu un llistat de tots els serveis puntuals que heu contractat al llarg del casal.

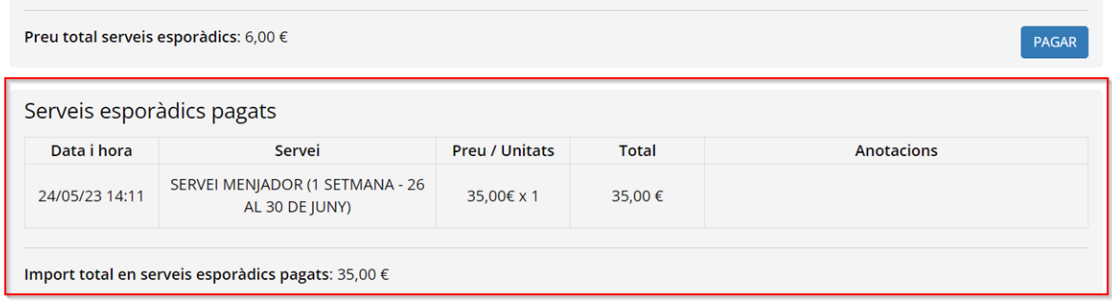

Al clicar el botó "Pagar", el sistema us portarà a la pasarel.la de TPV:

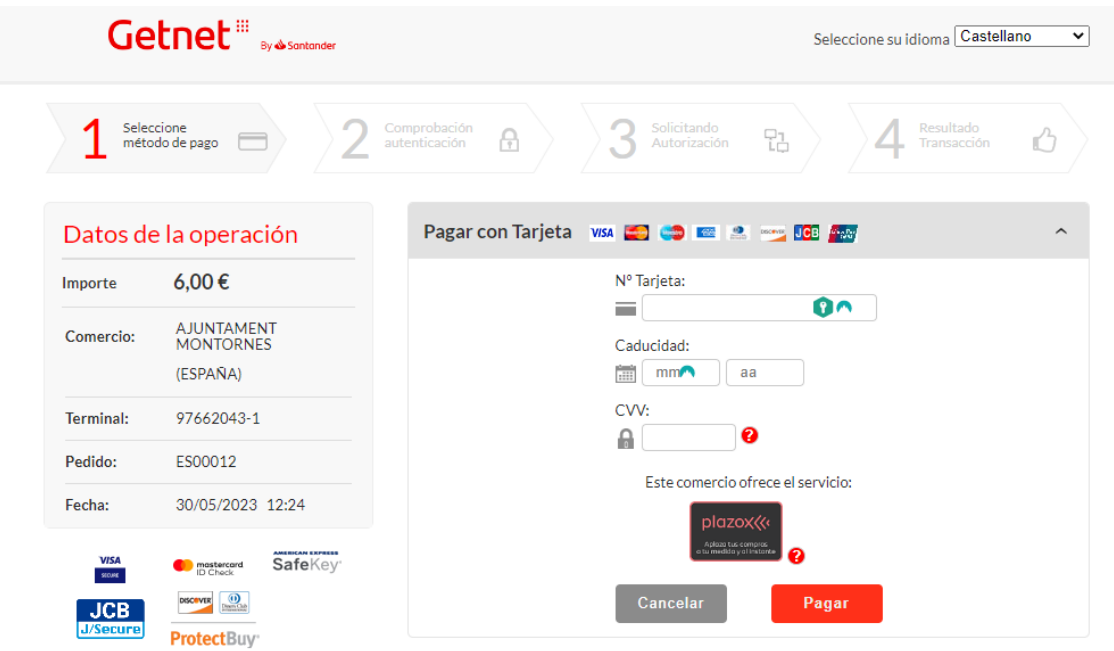

Un cop finalitzat el pagament us arribarà al vostre correu electrònic un comprovant del que heu contractat.